- 登录 [www.apayun.com](https://www.apayun.com/) , 登录后点右上角- > 控制台。
- 点击 产品 -> 软件列表 -> 阿帕云 云数据库受控端[MySQL[][购买。购买后此处显示管理。

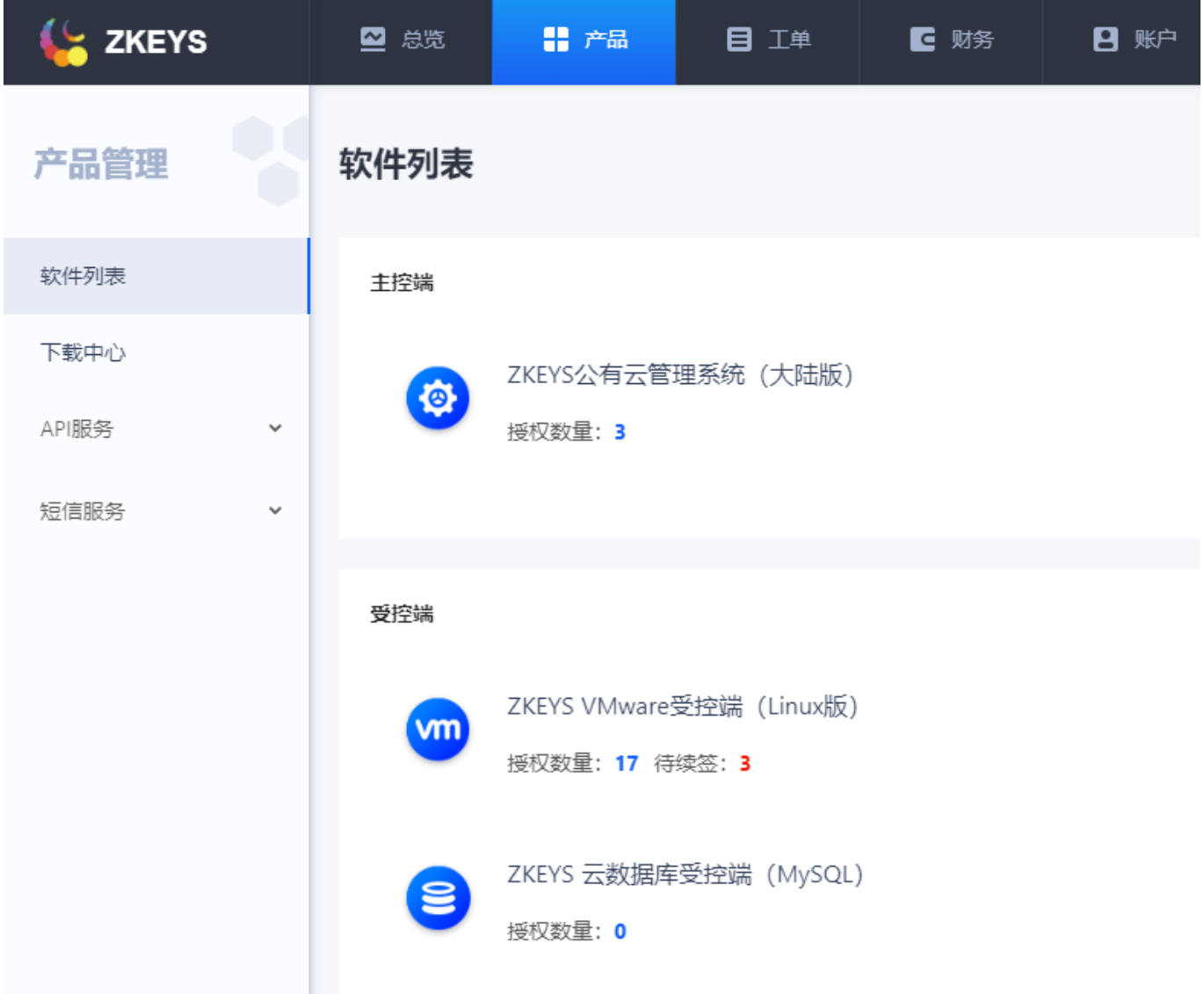

进入管理页,复制序列号,后面安装受控程序需要用到该序列号

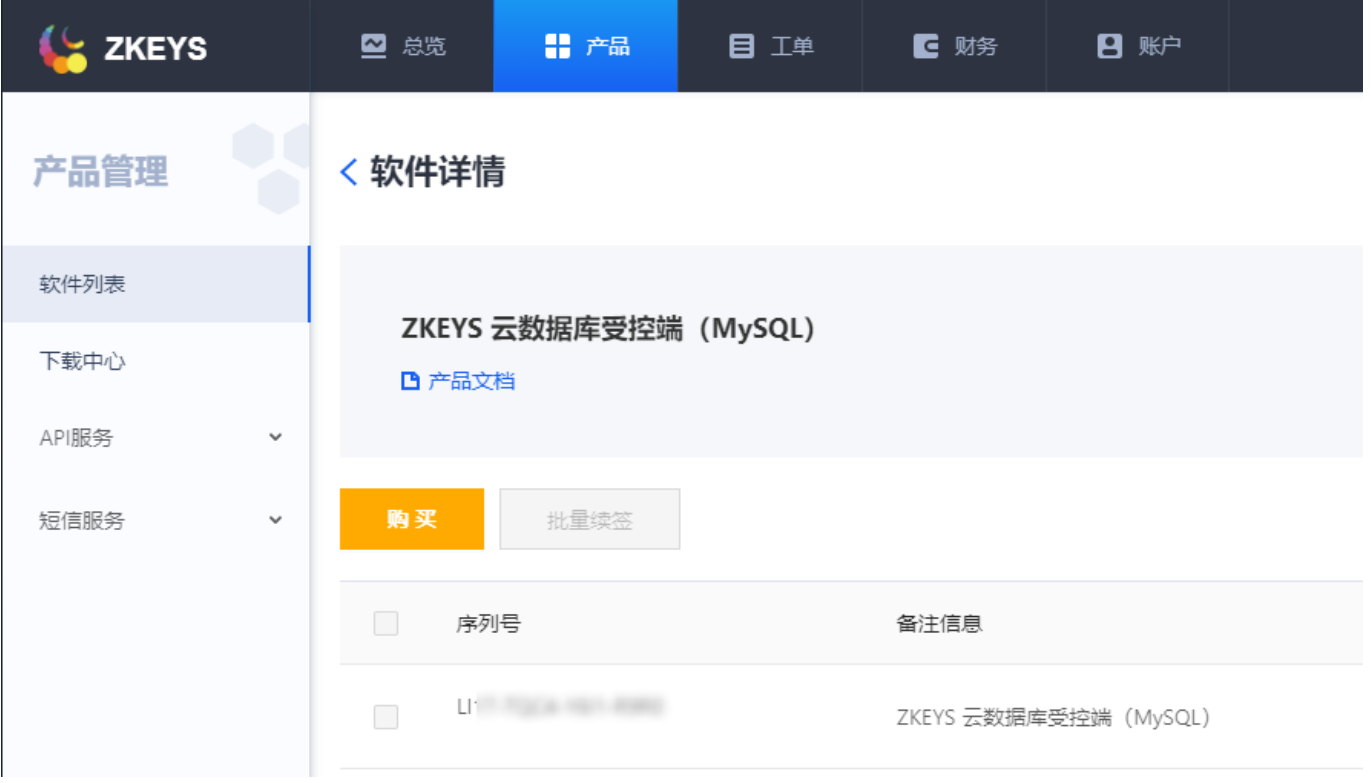